## **Getting Started**

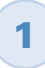

Insert CD, then choose **Install Software.**

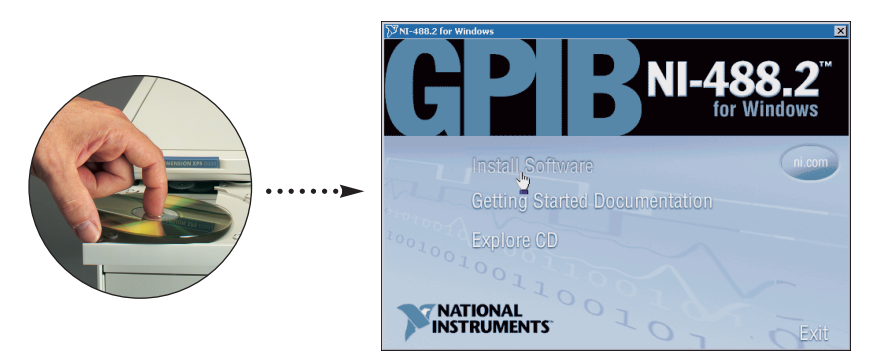

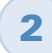

**2** Select Plug and Play Interface and click Next.

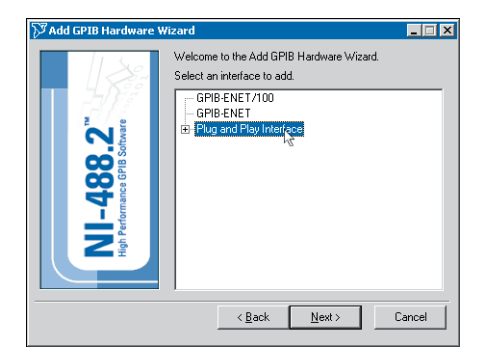

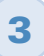

**3** Select **Shutdown** and click Finish, then power off computer.

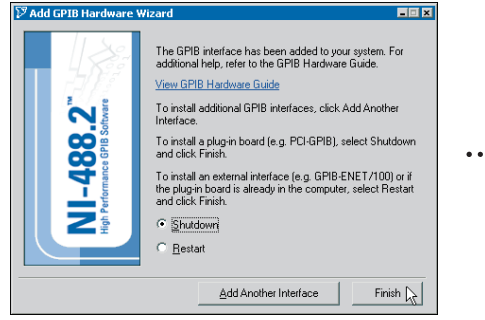

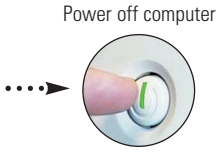

**Continue to step 4** !

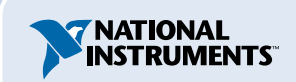

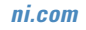

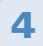

## Install hardware<sup>1</sup>.

A. Select an unused PMC slot. You may need to remove the host to access a PMC slot.

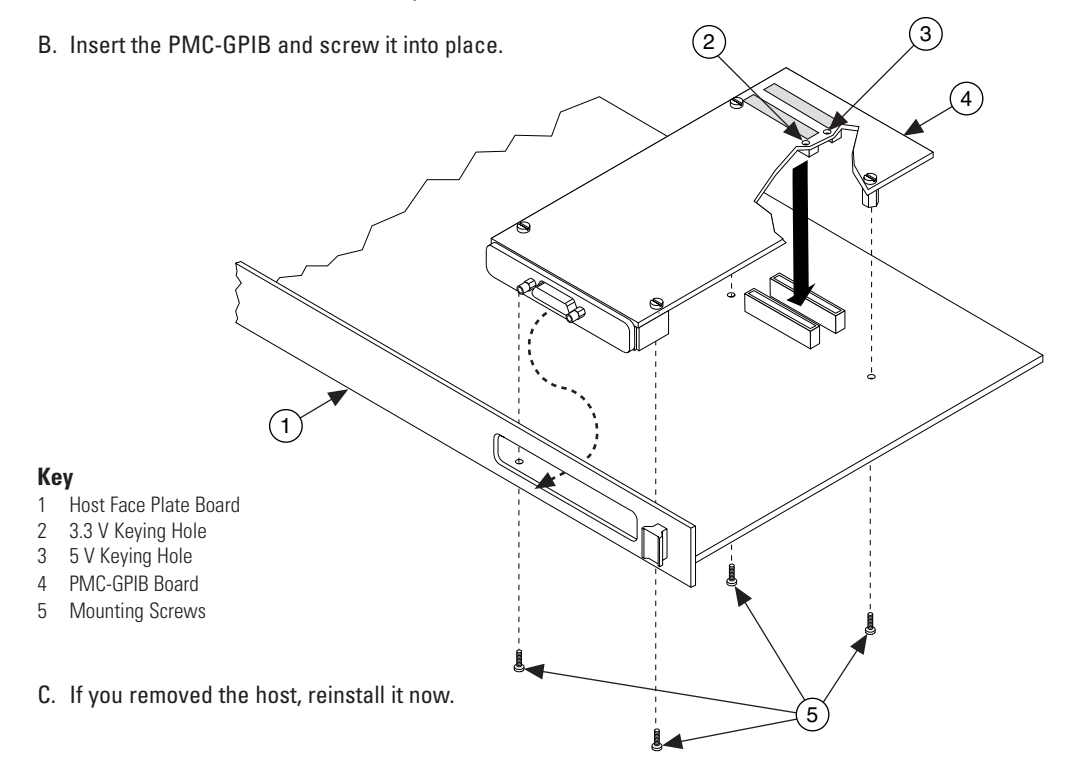

**5** Power on computer, then run NI-488.2 Getting Started Wizard.

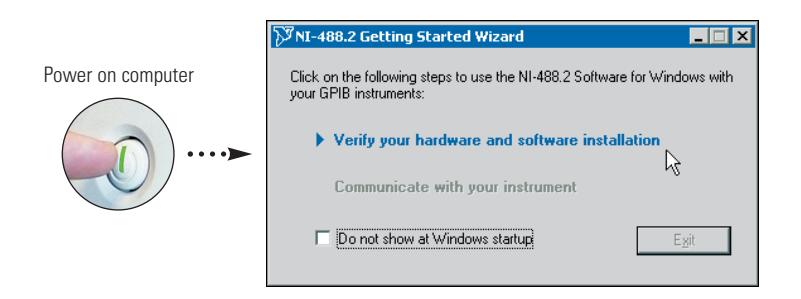

<sup>1</sup> For help installing your hardware, refer to the GPIB Hardware Guide (available on the CD through **Getting Started Documentation**).

© 1999–2003 National Instruments Corporation. All rights reserved.

National Instruments™, NI-488.2™, and ni.com™ are trademarks of National Instruments Corporation. Product and company names mentioned herein are trademarks or trade names of their respective companies.

For patents covering National Instruments products, refer to the appropriate location: **Help»Patents** in your software, the patents.txt file on your CD, or ni.com/patents.

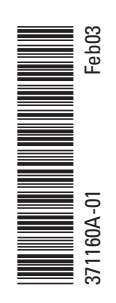